# **SoftFOX - Software**

#### **Wie erzeuge ich ein PDF aus einem Diagramm?**

Es gibt ein kleines, kostenloses und sehr komfortables Zusatzprogramm mit dem Sie Diagramme, Bilder, Text und viele weitere Daten aus fast jeder Anwendung (z.B. SoftFOX, Word, Excel, ...) in ein PDF konvertieren können.

Das Programm heißt **PDFCreator** und ist sowohl privat als auch kommerziell kostenfrei nutzbar.

Sie können den PDFCreator (Version: 1.7.3) entweder [direkt hier herunterladen](https://www.scanntronik.de/PDFCreator-1_7_3_setup.exe) oder von der [Internet-](https://www.pdfforge.org/)[Seite des Anbieters](https://www.pdfforge.org/) die stets aktuellste Version erhalten.

Das Besondere am PDFCreator ist, dass während der Installation ein neuer **Drucker** auf Ihrem Computer eingerichtet wird, der üblicherweise auch "PDFCreator" heißt.

Nachstehend sehen Sie ein beispielhaftes Druckersymbol wie es auch bei Ihnen unter "Geräte und Drucker" erscheinen wird:

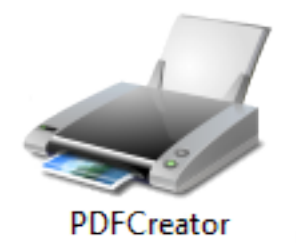

Drucken Sie nun etwas auf diesem Drucker aus, so erhalten Sie verständlicherweise nichts auf Papier, sondern es wird eine PDF - Datei generiert die Sie ganz einfach auf Ihrem Computer abspeichern können.

Dies ist aus nahezu jedem Programm, dass eine Druckfunktion unterstützt möglich. So natürlich auch aus der SoftFOX - Software.

Wählen Sie in der SoftFOX - Software im Menü "Datei" / "Drucker einrichten" den "PDFCreator" als "Drucker" aus:

# **SoftFOX - Software**

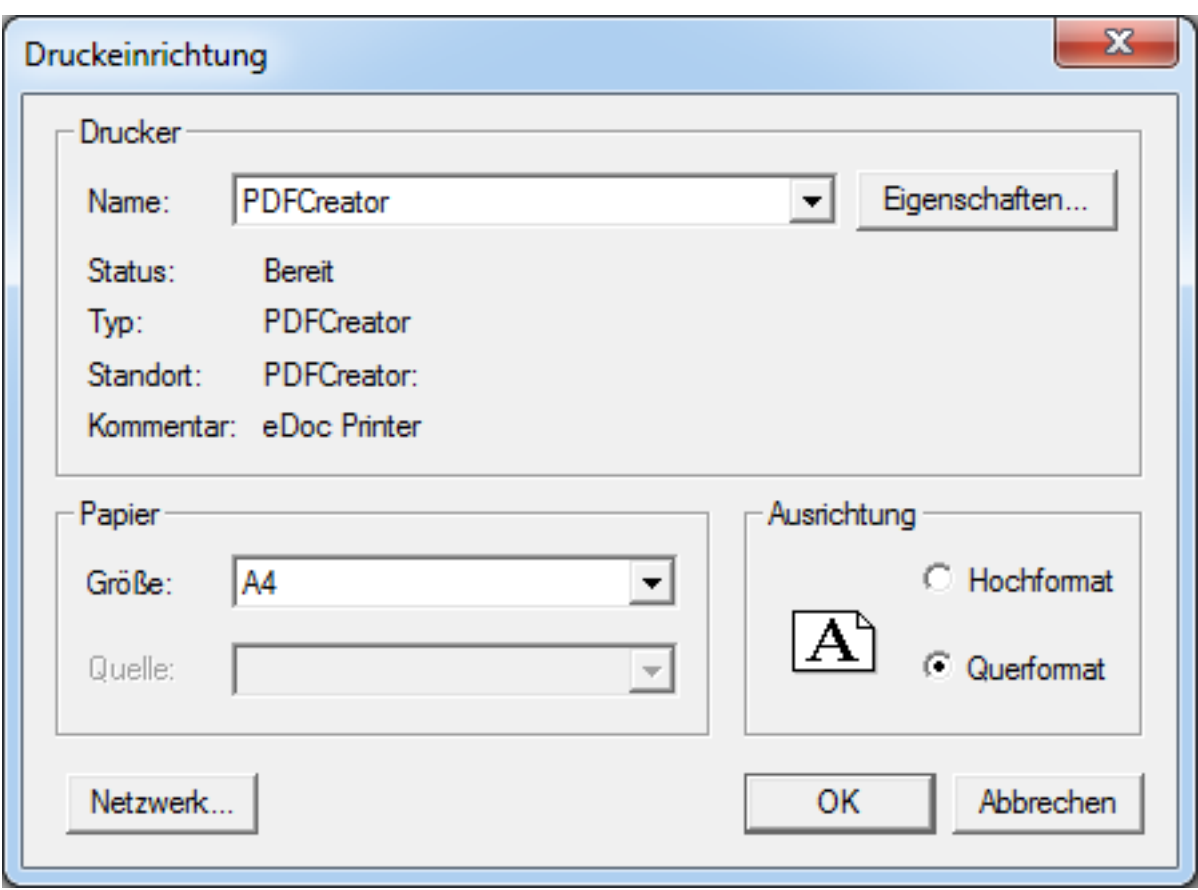

Erzeugen Sie anschließend ein PDF durch einfaches Drucken des Diagramms z.B. über den Menüpunkt "Datei" / "Aktuelle Ansicht drucken" in der SoftFOX - Software:

# **SoftFOX - Software**

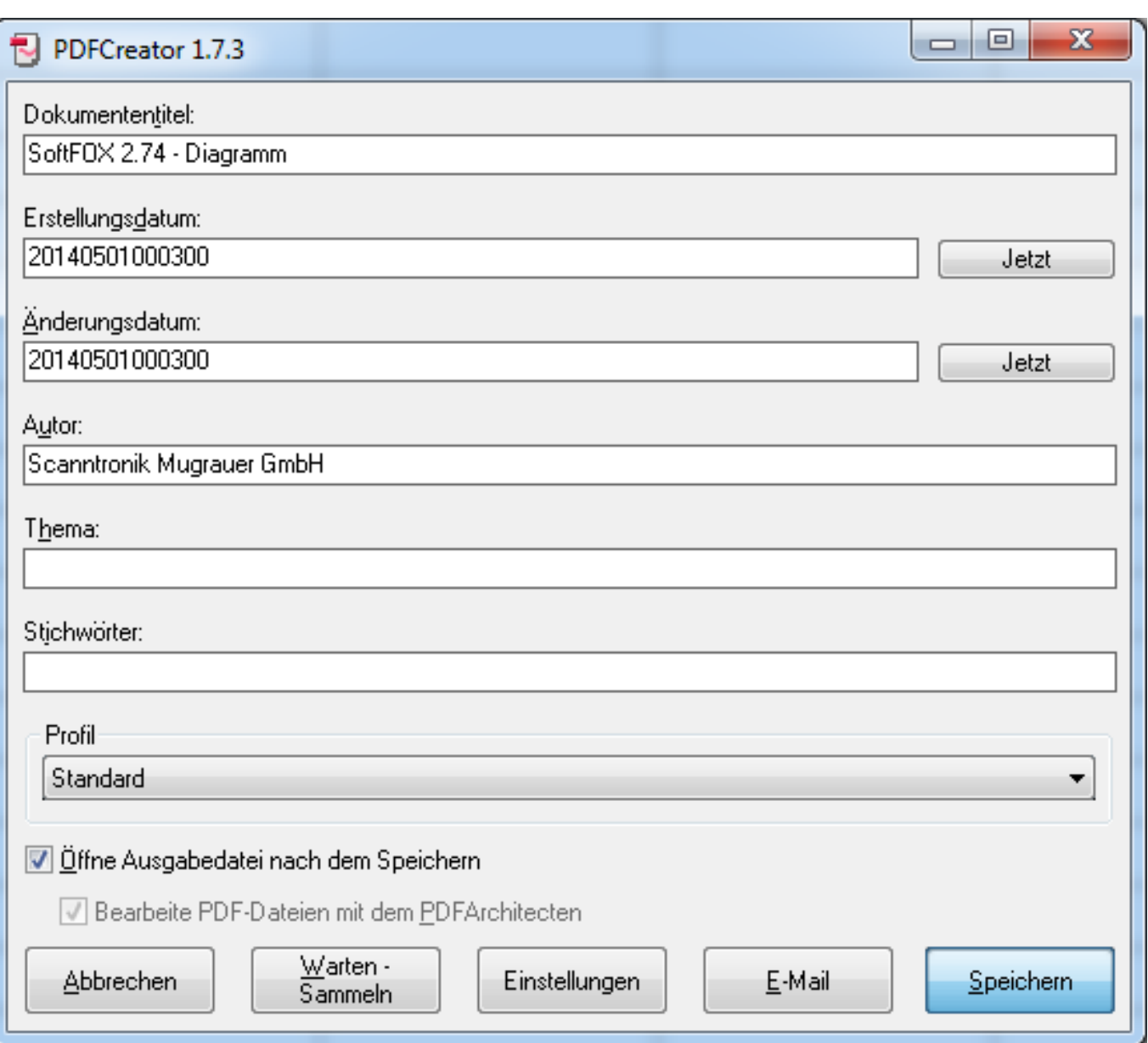

Nachdem Sie das PDF über den Knopf "Speichern" erzeugt haben, wird es üblicherweise auch gleich angezeigt:

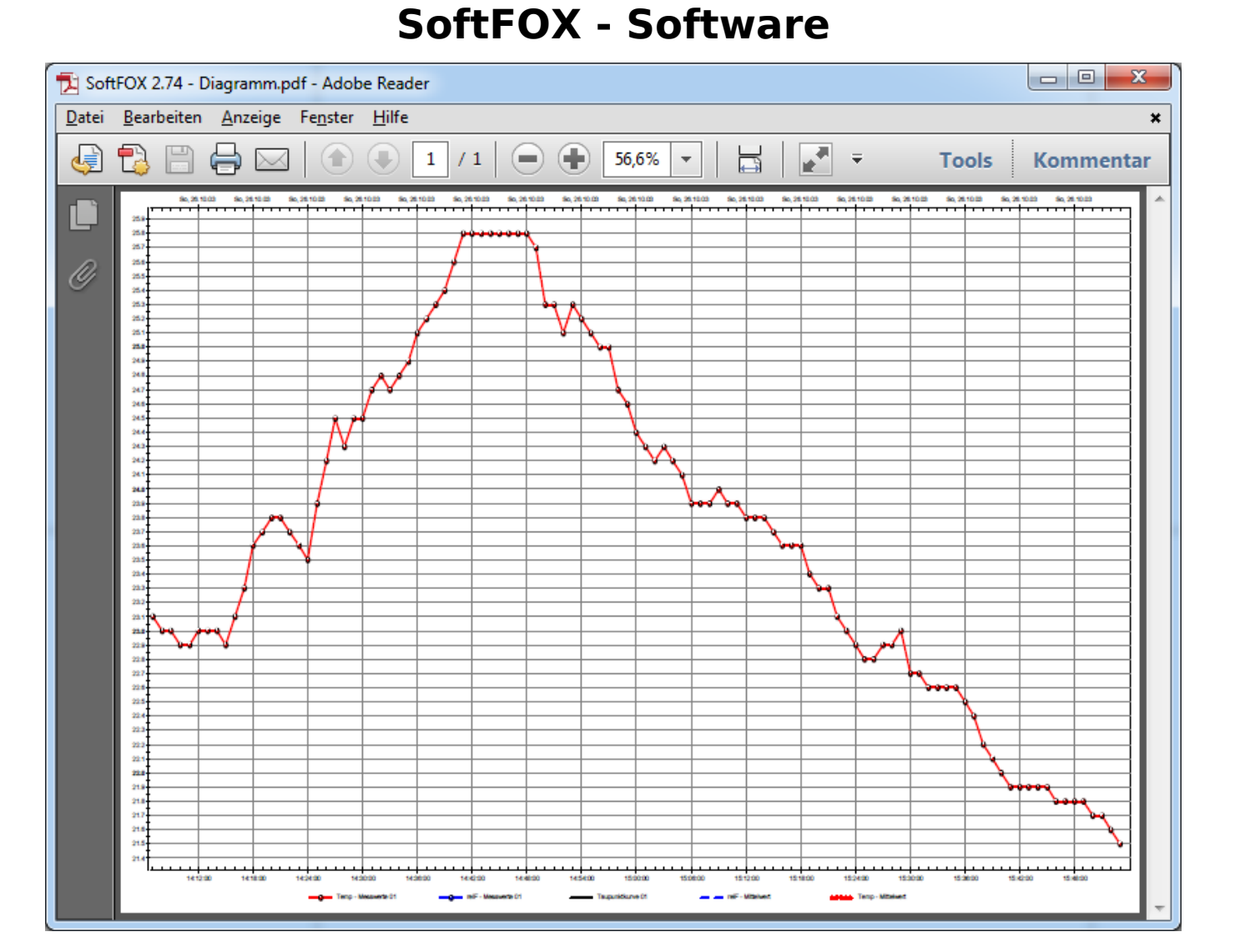

#### Fertig!

Eindeutige ID: #1002 Verfasser: n/a Letzte Änderung: 2022-10-17 14:15